# **Herunterladen der HUAWEI Health App**

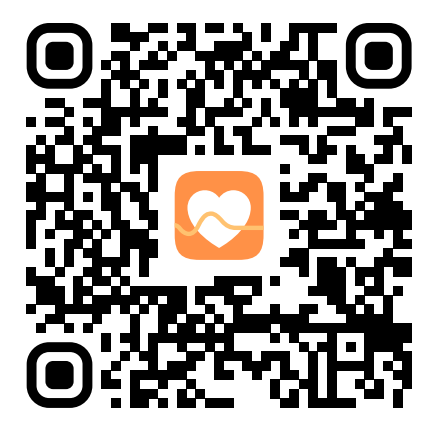

App-Download für Apple iOS & Android

**Smartphones** 

### **Apple iOS-Nutzer**

Scannen Sie den QR-Code, um die Health App im Apple App Store herunterzuladen. Falls die App bereits installiert ist, suchen Sie im App Store nach möglichen Updates.

### **Android-Nutzer**

Scannen Sie den QR-Code, um die Health App herunterzuladen und installieren Sie sie. Da die App als apk-File direkt von der HUAWEI Website (sichere Quelle) heruntergeladen wird, kann die Sicherheitswarnung »Unbekannte Quelle« auftreten.

**Achtung:** Die Health App im Google Play Store ist nicht mehr länger aktuell.

# **Koppeln mit dem Smartphone**

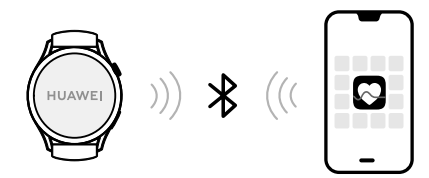

#### **Apple iOS & Android-Nutzer**

Öffnen Sie die Health App und folgen Sie den Anweisungen auf dem Bildschirm. Stellen Sie sicher, dass die Bluetooth-Funktion auf dem Smartphone aktiviert ist.